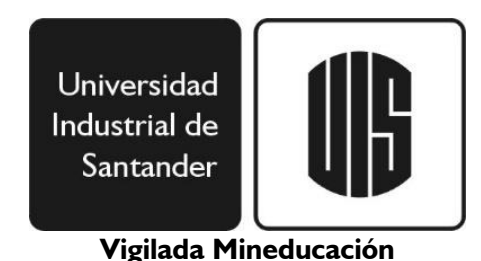

# Procedimiento para los grados del 21 y 22 de marzo de 2024.

# 1. El coordinador académico de la escuela o posgrado registra la nota de trabajo de grado en el Módulo de Grados.

Se deben realizar las siguientes validaciones:

- o Que el estudiante haya matriculado trabajo de grado 2.
- o Tener nota aprobada por los evaluadores.
- o Que el coordinador introduzca en el Módulo de trabajo de grado la nota.

# 2. El estudiante registra la solicitud de grado en el sistema.

Una vez registrada la nota de proyecto de grado 2 en el Módulo, por parte de la Escuela, se habilitará el acceso del estudiante al Módulo, al cual pueden acceder por el siguiente enlace [https://bit.ly/2M0f128,](https://bit.ly/2M0f128) para subir los documentos exigidos para graduarse.

- o Cédula de ciudadanía (por ambas caras).
- o Examen Saber Pro o TyT. Resultados del examen, solo aplica para pregrados.
- o PDF de verificación de la Información (Lo genera el mismo sistema de Solicitudes para Grado).
- El estudiante **DEBE VERIFICAR** que sus datos personales y los de su trabajo de grado o monografía estén correctos.
- Si al revisar encuentra algún dato que esté incorrecto, deberá solicitar la corrección en la sección de "Comunicar Inconsistencias" que para tal fin dispone el Módulo de Solicitudes para Grado, puesto que una vez que el estudiante valide la información, esta será la que aparecerá en su Diploma y Acta de Grado.
- La fecha de grado que figura en el Módulo, no corresponde con la fecha exacta de la ceremonia de grados. Los horarios de las ceremonias se publicarán en el Portal Web Institucional, una vez se realice la distribución del aforo en el auditorio Luis A. Calvo.

### **Fechas de Registro de solicitudes de Estudiantes en Sistema de Grados: Del 29 de enero al 12 de febrero.**

NOTA: A partir de este momento queda cargado como deuda la entrega en Biblioteca de su proyecto de grado.

**Si desea ver en forma ilustrativa como registrar su solicitud de grado, ingrese al siguiente enlace:** <https://bit.ly/3MG6n8j>

# 3. Autoarchivo del trabajo de grado en el Repositorio Institucional de la Biblioteca UIS.

- A través del Repositorio Institucional, la Biblioteca de la Universidad recibirá los trabajos de grado de los estudiantes que estén próximos a graduarse, una vez realicen el registro de su solicitud de grado.
- El instructivo para realizar el autoarchivo en el repositorio mencionado, se puede consultar en el siguiente enlace: [http://tinyurl.com/2tv3jm9m.](http://tinyurl.com/2tv3jm9m)

**Autoarchivo del proyecto de grado en Biblioteca: Del 31 de enero al 28 de febrero.** 

### 4. Cancelación de créditos de matrícula.

• Los estudiantes que posean créditos de matrícula en entidades financieras como Coopfuturo o similares, deberán cancelar la totalidad de la deuda para que estas entidades reporten a la Universidad los pagos.

NOTA: Si no se realiza el pago de los créditos de matrícula en la fecha establecida, se registrará una deuda en el sistema financiero y no podrá continuar con el proceso de grado.

### 5. Paz y salvo financiero.

- Por el Sistema de Información Financiero de la Universidad, se realizará la verificación de las deudas financieras de los estudiantes que, de acuerdo con la validación de la Dirección de Admisiones y Registro Académico, reúnen los requisitos académicos para que ser incluidos en el listado de graduandos.
- Los estudiantes podrán revisar su estado de paz y salvo ingresando en el Módulo de Estudiantes del portal Web Institucional, en el enlace de "Servicios Académicos", seguido del enlace "Consulta deudas" o en el enlace de "Horario Actual – Otras operaciones", donde se visualizará su estado actual, al final de la tabla del horario.
- Si al estudiante le aparece alguna deuda, deberá acercarse a la unidad correspondiente (Ej: Biblioteca, Bienestar Universitario, Escuelas, etc.) para subsanarla, cancelarla o eliminarla del sistema.

#### **Fecha límite para estar a paz y salvo con la Universidad: 1° de marzo.**

NOTA: Si llegada la fecha, el estudiante aparece con alguna deuda, no continuará el proceso.

# 6. La Sección de Recaudos expide el recibo de pago de los derechos de grado.

- El estudiante ingresará por la sección de estudiantes, donde encontrará el enlace "Pagos y Ventas", seguido de "Pagos Electrónicos" y posteriormente el enlace "Pagos Liquidaciones Pregrado y Posgrado" donde podrá generar o pagar sus derechos de grado. También podrá ingresar por siguiente enlace: [https://bit.ly/3dLQcK2.](https://bit.ly/3dLQcK2)
- Si el estudiante olvida su contraseña para acceder módulo de "Pagos Electrónicos", podrá recordarla, a través de la sección de estudiantes en el enlace de "Solicitar Contraseña", donde deberá seguir las instrucciones que se presentan.
- El valor de los derechos de grado está establecido mediante los Acuerdos del Consejo Superior No. 115 de 2011 y No. 004 de 2019, los cuales se pueden consultar en el siguiente enlace: [https://bit.ly/3lWvDJn.](https://bit.ly/3lWvDJn)
- Para estas ceremonias aplican los beneficios de la homologación del Pago de la Matrícula del primer semestre académico de 2024, por los derechos de grado establecidos en el Acuerdo del Consejo Académico No. 148 de 2004. Sin embargo, no siempre el valor de la matrícula cubre el total de los derechos de grado, por lo que todos los estudiantes deben generar su recibo de pago y cancelar los posibles excedentes. Los programas de posgrado, de distancia y de la Facultad de Salud, no les aplica el beneficio mencionado.

### **Fecha habilitación para pagar: Del 05 al 08 de marzo.**

NOTA: Si el estudiante no cancela sus derechos de grado, no continuará el proceso.

# 7. Diligenciar la encuesta del Observatorio Laboral para la Educación (OLE) del Ministerio de Educación Nacional.

• El estudiante de pregrado deberá diligenciar la encuesta del Observatorio Laboral para la Educación (OLE) del Ministerio de Educación Nacional, a la cual podrá acceder desde el siguiente enlace: <https://bit.ly/3DI1mKb>

### **Si desea ver en forma ilustrativa como realizar la encuesta, ingrese al siguiente enlace:** <https://bit.ly/3qWt5zt>

• Los estudiantes de posgrado, deberán diligenciar la encuesta desarrollada por la Universidad, la cual pueden acceder a través del módulo de estudiantes o mediante el siguiente enlace:<https://bit.ly/3NREQkX>

#### **Fechas límite para diligenciar la encuesta: 13 de marzo.**

## 8. Envío de boletas de grado

Una vez en sesión del Consejo Académico se apruebe el grado de los estudiantes que completaron a satisfacción su proceso de grado, se enviaran las boletas de invitación de acceso a las ceremonias, al correo personal que registraron en el Módulo de Solicitudes de Grado. El número de boletas enviadas dependerá del aforo del Auditorio para las respectivas ceremonias.

#### **Envío de boletas: A partir del 19 de marzo una vez finalizada la sesión del Consejo Académico.**

### 9. Fecha de Grado.

El Consejo Académico de la Universidad, graduará a los estudiantes que cumplieron con la validación de requisitos académicos y financieros, en alguna de las dos fechas establecidas para tal fin.

**Fecha de las ceremonias: jueves 21 y viernes 22 de marzo.**